# MANUAL APP DE **CENTROSNET**

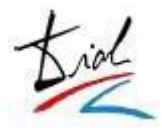

# **CentrosNET – APP (v\_1.50)**

# *1. [Descripción: Objetivos y](#page-2-0) Ventajas*

# *2. [Secretaría](#page-4-0)*

- 1. Publicación / Difusión de CentrosNET APP
- 2. [Configuración de CentrosNET APP](#page-6-0)
- 3. [Mantenimiento de CentrosNET APP](#page-9-0)
- 4. [Envío de mensajes personales](#page-10-0)
- 5. Envío de Noticias y Novedades

## *3. [Profesores](#page-12-0)*

- 1. [Envío de Mensajes](#page-13-0) Personales
- 2. [Envío de Noticias y](#page-13-1) Novedades
- 3. [Notificaciones](#page-15-0) Automáticas
- 4. [Faltas](#page-15-0)
- 5. Carga de datos Web

#### *4. Alumnos*

- 1. [Instalación de CentrosNET](#page-17-0) APP
- 2. [Configuración de CentrosNET](#page-18-0) APP
- 3. [Notificaciones](#page-18-1) Automáticas
- 4. [Funcionalidades](#page-18-1)
- *5. [Acceso y Contraseñas Seguras](#page-25-0) (MD5)*
- *6. [Mensajería y Noticias de CentrosNET en CentrosNET](#page-27-0) APP*
- *7. [Información y Contacto](#page-28-0)*

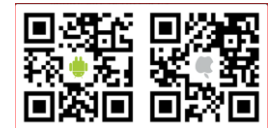

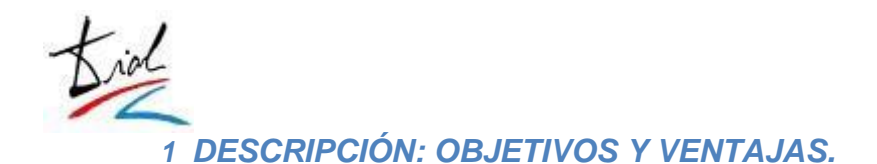

<span id="page-2-0"></span>Este manualtienecomo finalidad explicarlatotal integración delaaplicación paradispositivos móviles *APP CentrosNET* con la aplicación web *CentrosNET*. Veremos que *CentrosNET* proporciona al centro todas las herramientas necesarias para la publicación, difusión, mantenimiento y explotación de la *APP*.

*CentrosNET* permite al administrador configurar qué pestañas son visibles en la APP (Ficha del alumno, Horarios, Historial, Faltas, Evaluaciones, Formularios, Encuestas), qué alumnos tienen acceso a la misma, permite el envío de Noticias y Novedades, permite el envío de avisos personales a alumnos concretos o a grupos. En *CentrosNET* el profesor puede consultar los mensajes enviados y recibidos; el alumno puede consultar los mensajes recibidos… Todas estas aplicaciones y/o funcionalidades las iremos viendo en detalle a lo largo de este documento.

Para la utilización de *CentrosNET***,** el usuario sólo necesita un navegador web. Para la utilización de la *APP*, el usuario sólo necesita un dispositivo con sistema operativo **Android o IOS**, móvil, Smartphone, Tablet,etc.

Entre las ventajas que suponen la *APP CentrosNET* y su integración con la aplicación web **CentrosNET**, cabe destacar las siguientes:

# **Desde CENTROSNET**

- **Para elcentro:**
	- o **Mensajería instantánea gratuita**: desde el módulo de "Envío de SMS" de *CentrosNET*, ahora es posible enviartambién mensajes instantáneos al alumno a su dispositivo móvil, sin coste.
	- o **Notificaciones masivas (noticias, novedades, avisos...)gratuitas**: gracias a la *APP* de*CentrosNET*,podemosllegaramásusuarios(yanohacefaltanisiquiera un número de móvil: basta con tener un dispositivo Android o IOS como por ejemplo un Tablet) y de manera totalmente gratuita. Por ello, ahora podemos notificar al alumno sobre eventos, charlas, conciertos, información de días festivos, etc., sin coste adicional para el centro.
	- o **Publicación de notas en tiempo real**: la aplicación web *CentrosNET* facilita la información académica y las notas en tiempo real, en función de las fechas definidas por el centro y de la información aportada por los profesores. Ahora, esta agilidad en la información se lleva un paso más allá con la *APP*, pudiendo

el alumno consultar la información aún más rápida y cómodamente en su móvil, sin necesidad de acceder a la Zona de Alumnos del centro.

o **Experiencia 2.0**: cada vez es más importante dar cobertura on-line <sup>a</sup> la vida diaria, y el sector académico no es una excepción. La flexibilidad que proporciona disponer de una "Secretaría Virtual" instalada en el móvil es un servicio más que ofrecer a los alumnos.Además, la implantación de la*APP*

permitemultiplicarlacomunicaciónentreelalumnoyelcentro,deunaforma natural

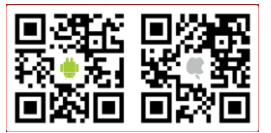

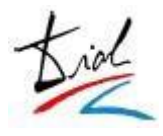

y muy fácil de gestionar por parte de la Secretaría del centro.

#### • **Para elprofesor:**

- o **Mensajería instantánea gratuita**: hasta ahora el profesor no podía acceder al módulo de "Envío de SMS" de *CentrosNET*, debido al coste de los mensajes. Ahora es posible enviar también mensajes instantáneos al alumno a su dispositivo móvil, sin coste alguno.
- o **Notificación automática de actualizaciones en la zona del alumno**: cuando el profesor sube un fichero para los alumnos desde el módulo de mensajería, los destinatarios son notificados automáticamente a través de la *APP*, sin coste alguno.
- o **Publicación de notas en tiempo real**: la aplicación web *CentrosNET* facilita la información académica y las notas en tiempo real, en función de las fechas definidas por el centro y de la información aportado por los profesores. Ahora,esta agilidad en la información se lleva un paso más allá con la *APP*, pudiendo el alumno consultar la información aún más rápida y cómodamente en su móvil, sin necesidad de acceder a la Zona deAlumnos del centro.

#### • **Para elalumno:**

- o **Recepción instantánea de notificaciones del centro**: basta con tener un dispositivo Android (móvil, Smartphone, Tablet...) para recibir de manera instantánea y totalmente gratuita notificaciones del centro sobre eventos, charlas, conciertos, información de días festivos, etc.
- o **Recepción instantánea de notificaciones del profesor**: basta con tener un dispositivo Android (móvil, Smartphone, Tablet...) para recibir de manera

instantánea y totalmente gratuita notificaciones del profesor sobre ausencias por baja, material nuevo en la Zona del Alumno, horarios y grupos colectivos, etc.

o **Información académica en tiempo real**: el alumno puede consultar su información académica como su horario, las faltas, las notas, etc. *muy* rápida y cómodamente ensumóvil, sinnecesidad deacceder alaZonadeAlumnosdel centro.

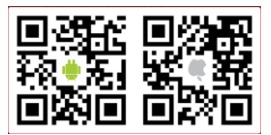

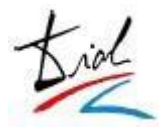

# <span id="page-4-0"></span>*2 SECRETARÍA.*

# **1 Publicación / Difusión de la APP.**

<span id="page-4-1"></span>La *APP CentrosNET* está publicada en *Google Play* y App Store con lo que puede buscarse directamente en cualquier dispositivo

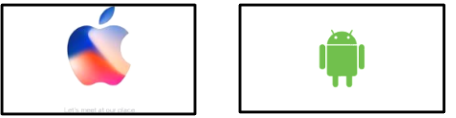

En *CentrosNet* está disponible un PDF, en el módulo de "Envío de SMS", con un código QR para la instalación directa en dispositivos móviles.

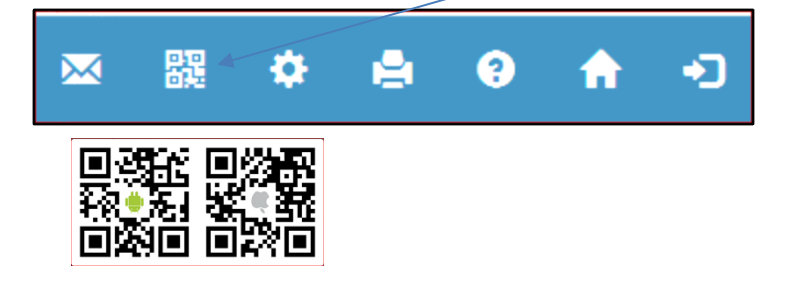

El centro puede imprimir este documento y ponerlo a disposición de los alumnos en los tablones de anuncios.

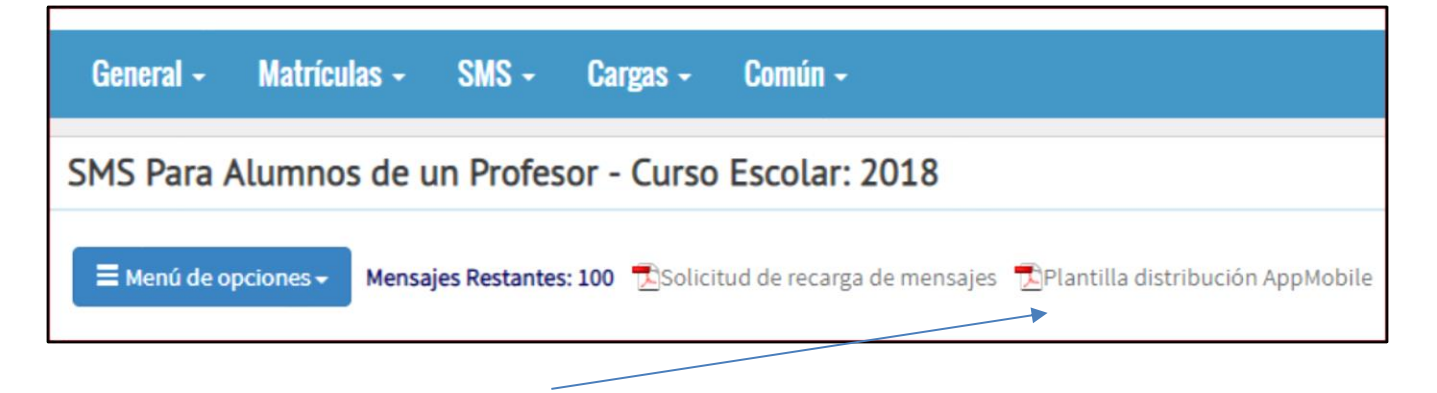

*Plantilla para distribución APP Mobile.*

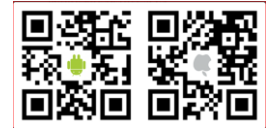

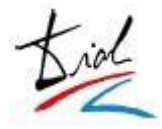

El enlace de descarga directa de este archivo es el siguiente:

[http://www.dialsl.es/uploads/files/Publi\\_app\\_EOI01\\_HD.pdf](http://www.dialsl.es/uploads/files/Publi_app_EOI01_HD.pdf)

El código QR es un acceso directo a la instalación de la aplicación. Basta con que el alumno capture el código con su móvil, utilizando un lector de este tipo de códigos, y automáticamente será redirigidoalatienda*GooglePlay*paraprocederalainstalación.

El código QR también está disponible en esta dirección, por si se desea integrar en la página web del centro o en la página de inicio de *CentrosNET*:

<http://www.dialsl.es/uploads/files/QR.png>

, y en la banda debajo del menú de *CentrosNET*:

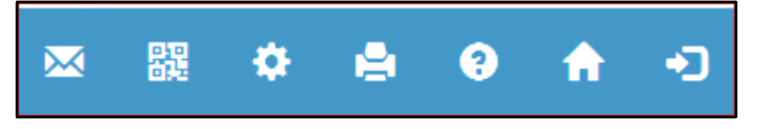

*Código QR de instalación APP Mobile.*

Además, en *CentrosNET* ponemos a disposición una pantalla que proponemos como pantalla de inicio para los alumnos.

Dicha pantalla está disponible desde la"*ConfiguracióndeMenús*" de *CentrosNET*unavez contratada la APP por el centro.

|                                                               |           |                                    |                          |                                    |               | en on a 1 ecchanor                  |                      |
|---------------------------------------------------------------|-----------|------------------------------------|--------------------------|------------------------------------|---------------|-------------------------------------|----------------------|
| Matrículas ~<br>$SMS -$<br>General -<br>$Comun -$<br>Cargas - |           |                                    |                          |                                    |               |                                     |                      |
| Configuración de Menús                                        |           |                                    |                          |                                    |               |                                     |                      |
|                                                               |           | Opciones Fijas                     |                          | Opciones Bloqueadas                |               |                                     |                      |
|                                                               |           |                                    |                          |                                    |               |                                     |                      |
| General                                                       |           | <b>Matrículas</b>                  |                          | <b>SMS</b>                         |               | Cargas                              |                      |
| Calendario festivos del Centro                                | $\Box$    | Calendario festivos del Centro     | $\Box$                   | Calendario festivos del Centro     | $\square$     | E<br>Calendario festivos del Centro |                      |
| Calificaciones Finales                                        | $\Box$    | Calificaciones Finales             | $\Box$                   | Calificaciones Finales             | $\Box$        | Calificaciones Finales              | V                    |
| CFG Cambios de Examen                                         | ▣         | CFG Cambios de Examen              | $\Box$                   | CFG Cambios de Examen              | $\Box$        | CFG Cambios de Examen               | 0                    |
| CFG Cambios de Grupos                                         | ⊻         | CFG Cambios de Grupos              | o                        | CFG Cambios de Grupos              | U.            | CFG Cambios de Grupos               | $\Box$               |
| CFG Fechas Matriculación                                      | 0         | 嚸<br>CFG Fechas Matriculación      | $\overline{\mathcal{C}}$ | 嚸<br>CFG Fechas Matriculación      | $\Box$        | CFG Fechas Matriculación            | 0                    |
| <b>CFG Matrícula</b>                                          | o         | <b>CFG Matrícula</b>               | $\overline{\mathcal{L}}$ | CFG Matrícula                      | Θ             | CFG Matrícula                       | $\qquad \qquad \Box$ |
| <b>CFG Matrícula Libre</b>                                    | $\square$ | CFG Matrícula Libre                | 日                        | CFG Matrícula Libre                | $\Box$        | CFG Matricula Libre                 | 0                    |
| CFG Matrícula Preinscritos                                    | ū         | CFG Matrícula Preinscritos         | $\overline{\mathcal{L}}$ | <b>CFG Matricula Preinscritos</b>  | u             | CFG Matrícula Preinscritos          | 0                    |
| CFG Matrícula Unificada                                       | 8         | CFG Matrícula Unificada            | $\overline{\mathcal{C}}$ | CFG Matrícula Unificada            | $\Box$        | CFG Matrícula Unificada             | 0                    |
| Configuración de Menús                                        | J.        | Configuración de Menús             | $\checkmark$             | Configuración de Menús             | $\mathcal{A}$ | Configuración de Menús              |                      |
| Consulta Matrícula COMPLETA                                   | 0         | #<br>Consulta Matrícula COMPLETA   | $\overline{\mathcal{L}}$ | 珊<br>Consulta Matrícula COMPLETA   | $\Box$        | Consulta Matrícula COMPLETA         | 0                    |
| Consulta Matrícula Libre                                      | o         | Consulta Matrícula Libre           | $\bullet$                | Consulta Matrícula Libre           | 0             | Consulta Matricula Libre            | C                    |
| Consulta Matrícula Oficial                                    | 目         | 疆<br>Consulta Matrícula Oficial    | €                        | Consulta Matrícula Oficial         | 圓             | Consulta Matrícula Oficial          | 0                    |
| Consulta Matrícula Unificada                                  | $\Box$    | Consulta Matrícula Unificada       | $\overline{\mathcal{C}}$ | Consulta Matrícula Unificada       | $\Box$        | Consulta Matrícula Unificada        | $\Box$               |
| Consulta Matrícula Verano                                     | $\square$ | 蹦<br>Consulta Matrícula Verano     | $\overline{\mathcal{L}}$ | Consulta Matricula Verano          | $\Box$        | Consulta Matrícula Verano           |                      |
| Cuadrar tasas con código de barras                            |           | Cuadrar tasas con código de barras |                          | Cuadrar tasas con código de barras |               | Cuadrar tasas con código de barras  |                      |

*Pantalla de inicio para CentrosNET de Alumnos.*

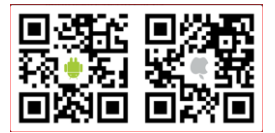

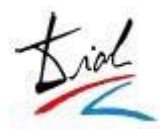

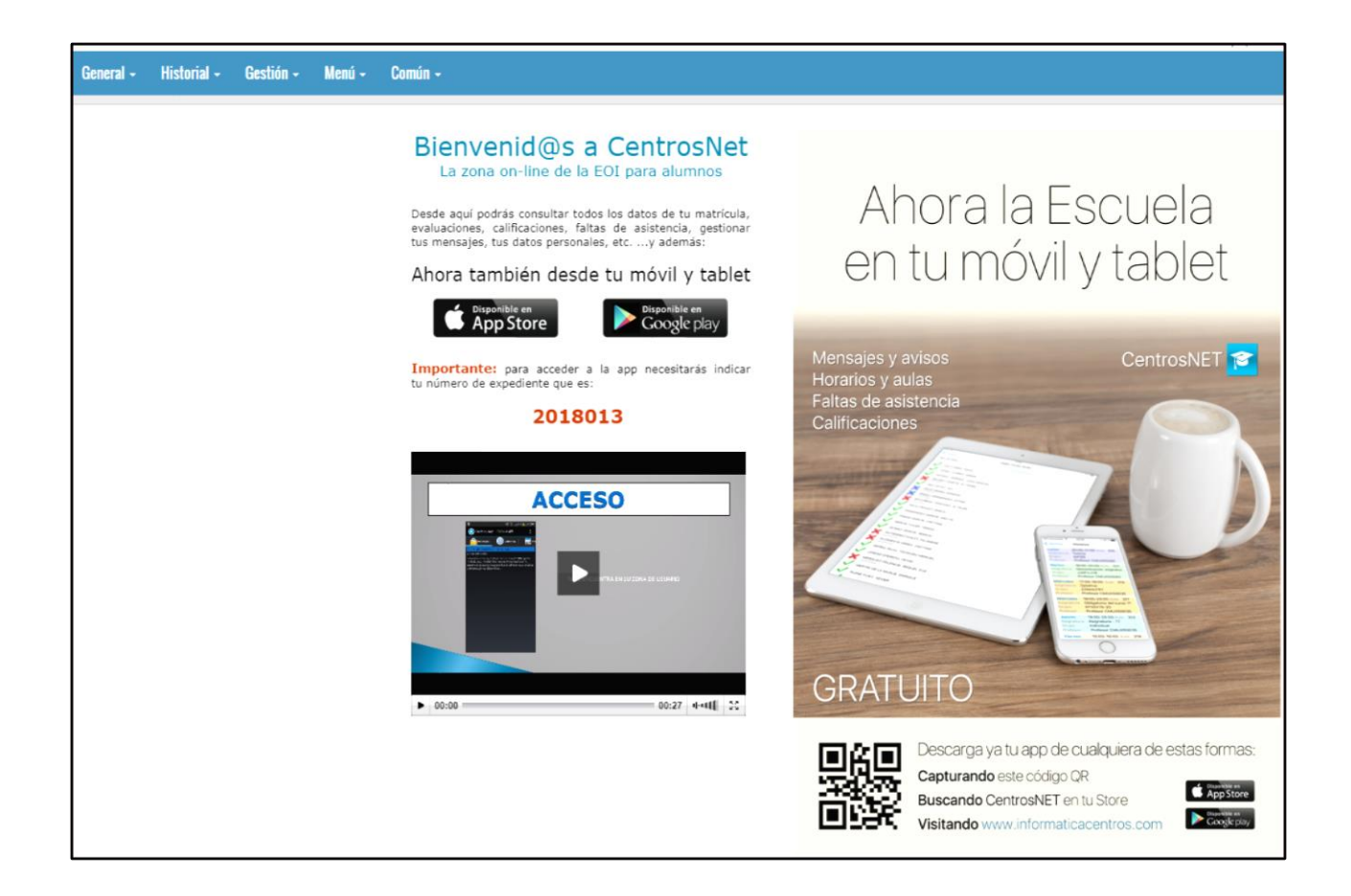

*Inicio para CentrosNET de Alumnos para distribución de CentrosNET APP.*

Esta pantalla de inicio cuenta con el código QR de descarga de la *CentrosNET APP*e incluso tiene un vídeo explicativo para que el alumno no tenga ningún problema para identificarse consusdatos.Se resalta en pantalla el expediente, ya que es el campo que el alumno necesitará, junto con su clave personal, para acceder a *CentrosNETAPP*.

# **2** *Configuración de la APP*

<span id="page-6-0"></span>Las diferentes pantallas que ofrece la APP pueden ser configuradas por el centro en tiempo real, de forma muy sencilla, a través de la pantalla de configuración ubicada en la pantalla de Administrador de *CentrosNET* "*Parámetros CentrosNET***" en Configuración de la App.**

Basta con marcar la opción deseada para que la pestaña indicada no aparezca en la aplicación instalada en el dispositivo móvil del alumno.

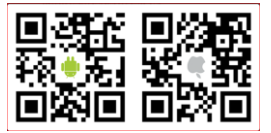

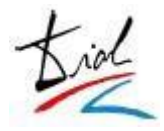

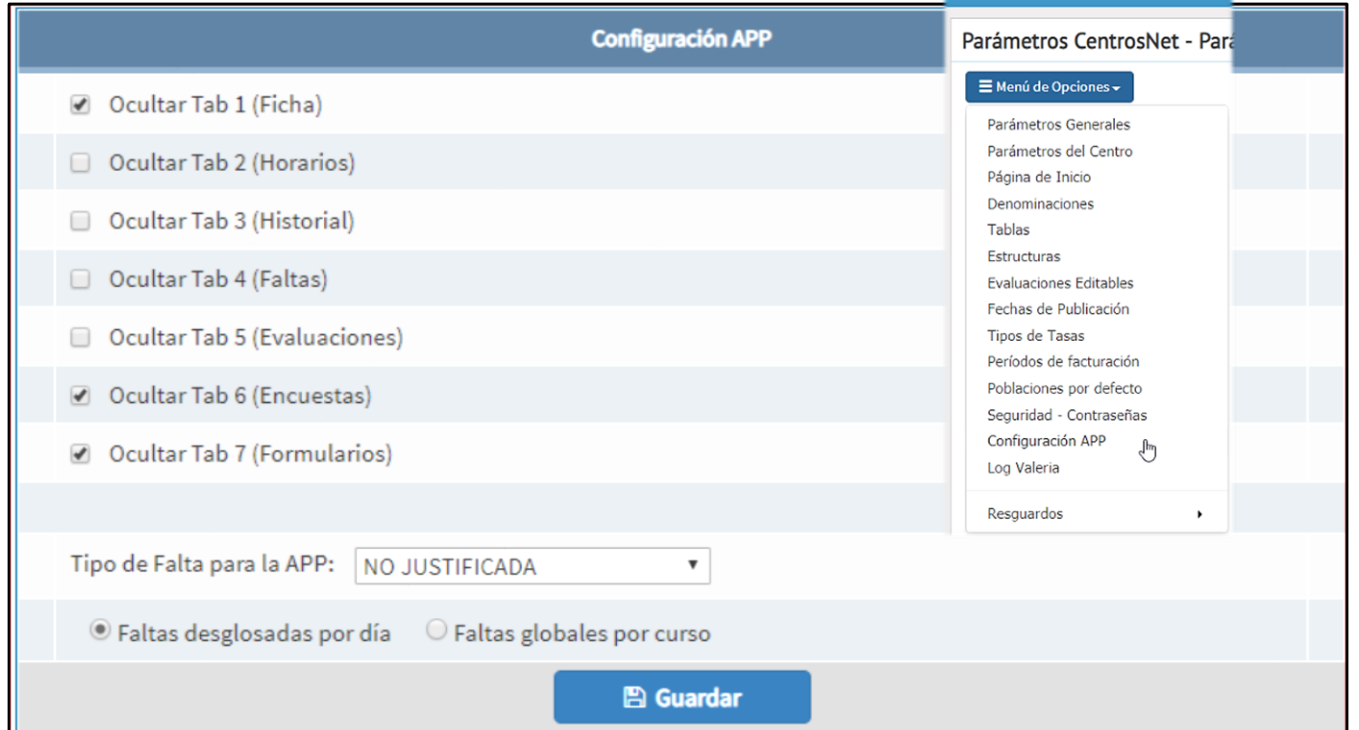

*Pantalla de Configuración de APP.*

TambiénhayquedefinireltipodefaltaconelquevaatrabajarlaAPP.Cuandounprofesor utilice la APP para cargar las faltas diarias, se utilizará este tipo de falta. La información queda actualizada en tiempo real, tanto en *CentrosNet* como en laAPPdel alumno.

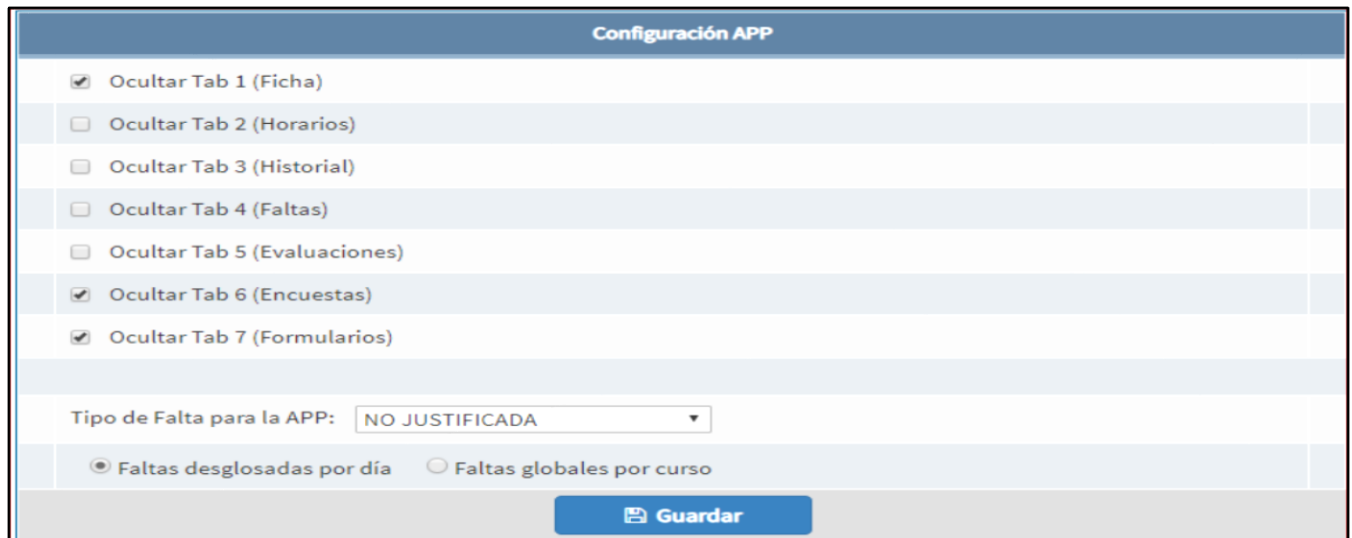

*Pantalla de Configuración de APP.*

Seleccionando"Faltasglobalesporcurso",elalumnoverátodaslasfaltasdelcursodemanera conjunta como un total, sin el desglose por días.

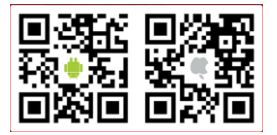

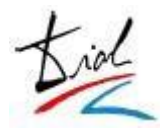

Tenemos otra pantalla que podemos incorporar los datos del Centro para visualización en la App con información detallada.

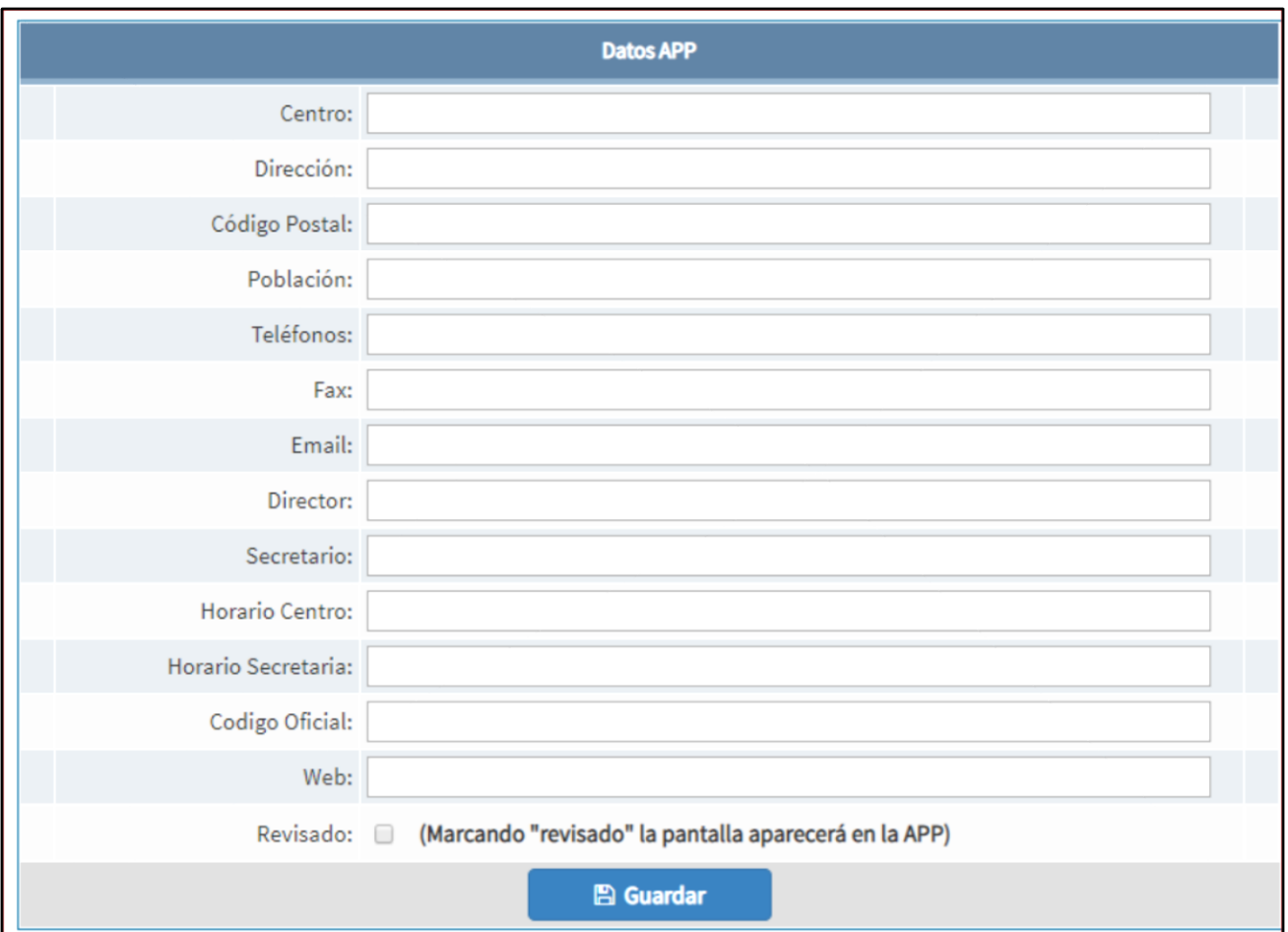

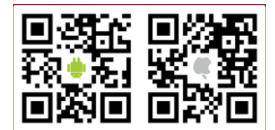

# <span id="page-9-0"></span>**3 Mantenimiento de la APP.**

En esta misma pantalla de "*Configuración de la APP"* aparecen las estadísticas de instalaciones realizadas.

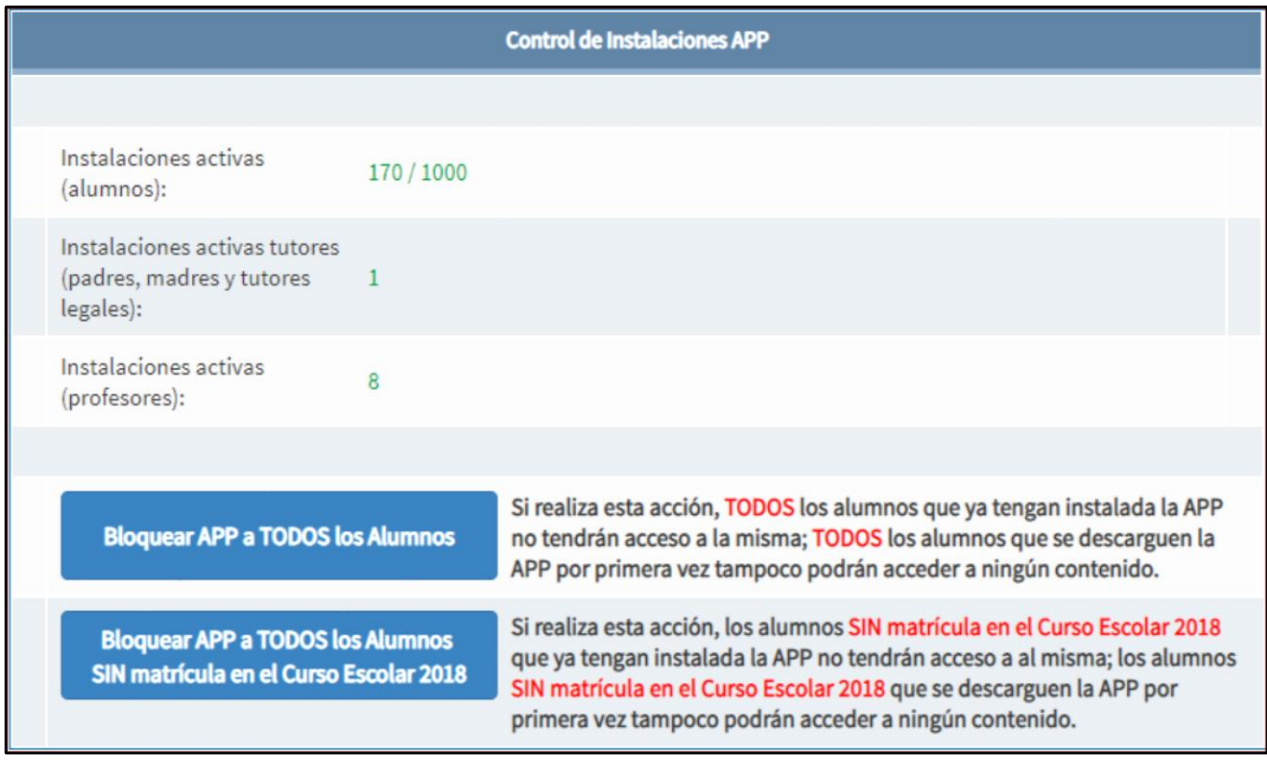

#### *Mantenimiento de APP*

En todo momento se puede consultar, en tiempo real, el número de instalaciones activas de alumnos, sobre el total de instalaciones contratadas.

También en esta pantalla se pueden gestionar las APP ya instaladas por los alumnos. Mediante los botones disponibles, se puede bloquear el acceso a la APP de alumnos que ya hayan terminado sus estudios en el centro, de manera que las licencias que utilizaban quedarán disponibles de nuevo para otros alumnos.

Y se puede plantear un bloqueo global a todos los alumnos matriculados para el acceso a la APP.

**Nota: las instalaciones de profesores son ilimitadas y no computan en el número de licencias contratadas**.

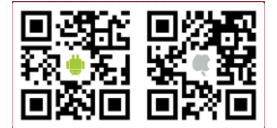

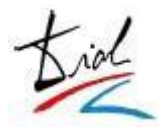

# **4 Envío de Mensajes Personales.**

<span id="page-10-0"></span>El módulo de "*Envío deSMS*" ha sido ampliado para adaptarse a la *APP CentrosNET*, de manera que los mensajes se enviarán vía APP en lugar de vía SMS a los usuarios que tengan la aplicación instalada, y por tanto sin coste alguno. Así pues, **se reduce significativamente el coste económico** de las notificaciones a alumnos, incluso pudiendo llegar a eliminarse por completo.

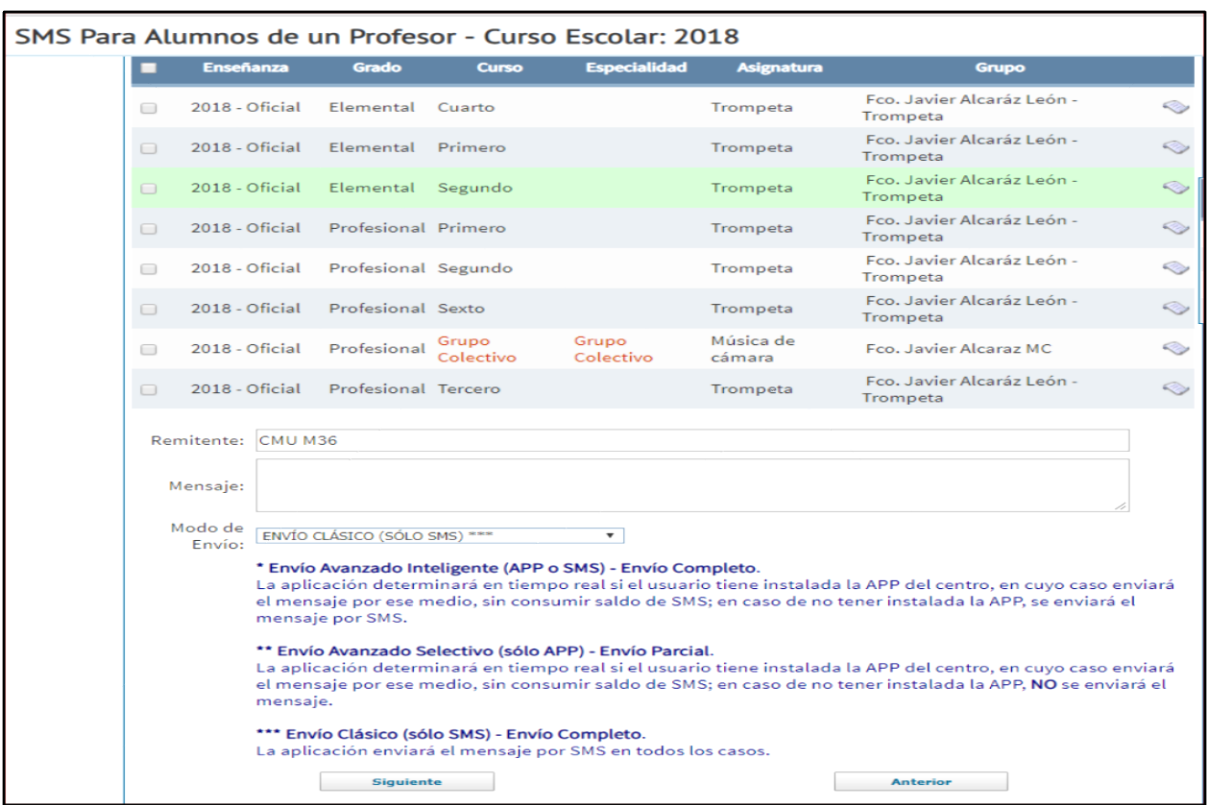

*Pantalla de Envío de SMS con funcionalidad ampliada para la APP.*

Conlasnuevasfuncionalidadesdelmódulode"*EnvíodeSMS*",ahorahaydisponiblestres modos de envío:

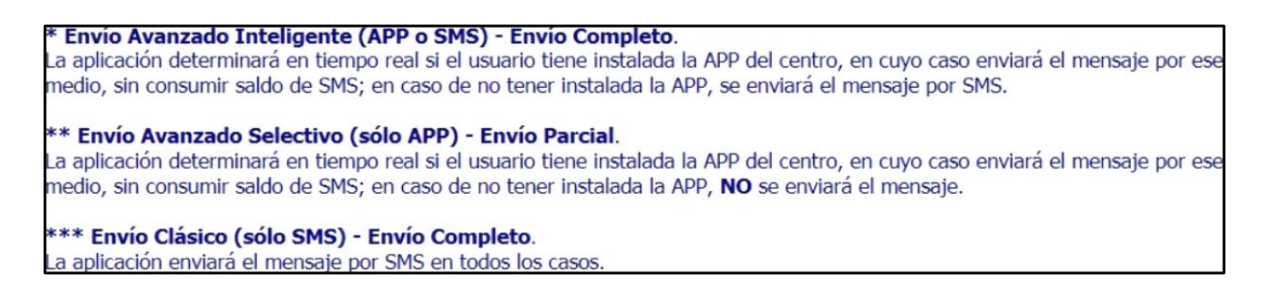

Al continuar el proceso de envío, en la pantalla de confirmación previa al envío propiamente dicho, podemos ver el detalle de los alumnos que van a ser notificados, y en modo de envío de cada mensaje:sivaaserenviadounSMSosiporelcontrarioelusuariotieneinstalada APP.

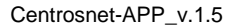

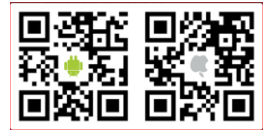

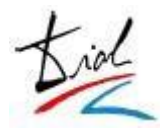

|                                                       |        | Confirmación de envío de mensaje            |           |                  |
|-------------------------------------------------------|--------|---------------------------------------------|-----------|------------------|
| Remitente: DIAL                                       |        |                                             |           |                  |
| Modo de Envío: Envío Avanzado Inteligente (APP o SMS) |        |                                             |           |                  |
| Tipo de Mensaje: Estándar / Personal                  |        |                                             |           |                  |
|                                                       |        |                                             |           |                  |
| Mensaje:                                              |        |                                             |           |                  |
| La profesora A. Gracia no impartirá clase hoy jueves. |        |                                             |           |                  |
|                                                       |        |                                             |           |                  |
| se enviarán 54: 51 SMS, 3 APP                         |        |                                             |           |                  |
|                                                       |        |                                             |           |                  |
|                                                       |        | 2007 EOI Oficial . Primero Francés Grupo 1  |           |                  |
|                                                       | Exp.   | <b>Nombre</b>                               | Móvil     | Modo de<br>Envio |
|                                                       | 005785 | CEÑET RUIZ, MERIE ITESEL                    | 636123456 | SMS              |
|                                                       | 004928 | CEPILLE FERNENDEZ, IRIT                     | 636123456 | SMS              |
|                                                       | 005770 | CERRETCUN HERNENDEZ, MERIE<br><b>CERMEN</b> | 636123456 | SMS              |
|                                                       | 005664 | <b>CUELLER EREUZ, JULIU CETER</b>           | 636123456 | <b>SMS</b>       |
|                                                       | 005731 | DELGEDU VILLENUEVE, ITIDRU                  | 636123456 | SMS              |
|                                                       | 005754 | ELMIRELL SEJUNE, ELENE                      | 636123456 | <b>SMS</b>       |
|                                                       | 000371 | <b>GERCIE GERCIE, SERSERE</b>               |           | APP              |
|                                                       | 005752 | GERCIE MUNTERU, VENETTE                     | 636123456 | SMS              |
|                                                       | 005628 | <b>GERRUTE TUEREZ, ETTHER</b>               | 636123456 | SMS              |

*Pantalla de Confirmación previa al Envío.*

Cada alumno quetenga instalada la*APP*no va a consumir saldo deSMS.**Elenvíoparacada alumno conla***APP***estotalmentegratuito**,conelconsiguienteahorroparaelcentro.

**5 Envío de Noticias y Novedades.**

Si se utiliza la opción "**Envío Avanzado Selectivo (sólo APP)**", **el envío es totalmente gratuito**, no supone ningún coste para el centro.

Esto abre todo un abanico de posibilidades. El centro puede enviar muchas más notificaciones a sus alumnos, pues ya no existe la barrera económica. Podemos notificar ausencias o bajas deprofesores diariamente,asícomolasreincorporacionesdelosmismos.Podemosavisary/o emitir recordatorios de eventos en el centro: charlas, conciertos, proyecciones… Podemos informar del horario del centro en fechas especiales, o de la biblioteca, o de aulas de informática u audiovisuales… etc. etc. etc.

Para todo este tipo de comunicaciones dirigidas a todos los alumnus a amplios sectores del alumnado ("todos los alumnos de inglés", "todos los alumnos de distancia", "todos los alumnos de piano", etc.), la opción de "**EnvíoAvanzadoSelectivo(sóloAPP)**" presenta un filtro adicional para determinar si el envío realizado es un envío "masivo" en el sentido de que es una novedad o noticia del centro.

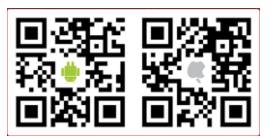

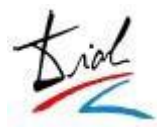

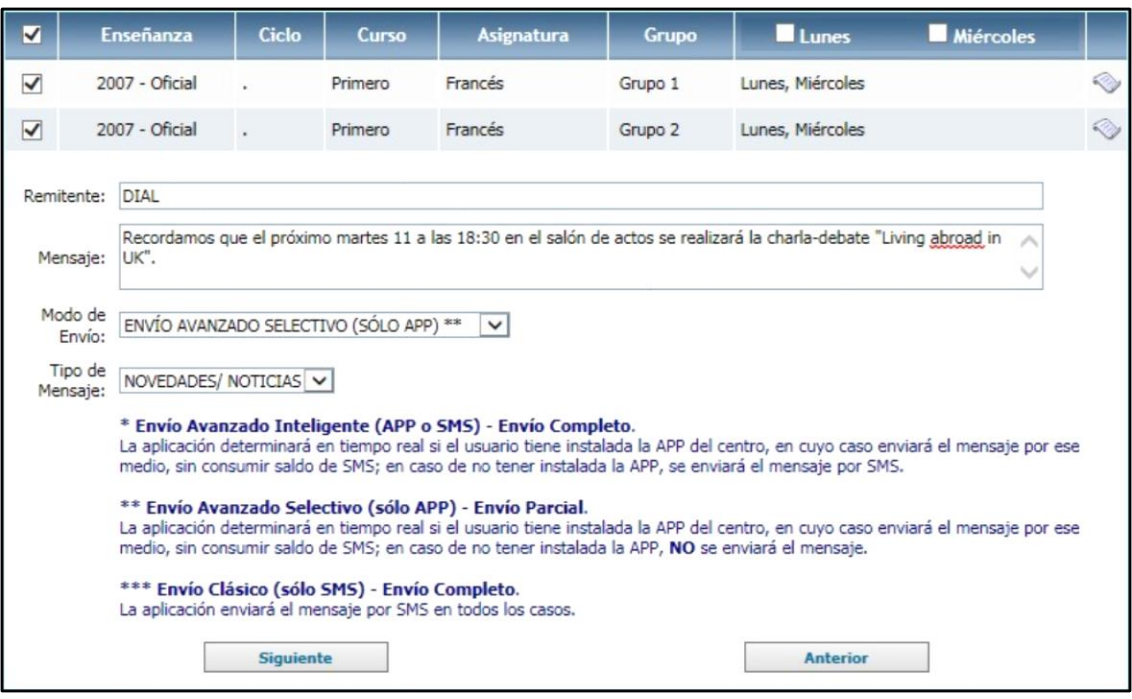

Esta herramienta potencia la comunicación con el alumno, ampliando y mejorando la interacciónentreelalumnoyelcentro,unpasomásqueesposiblehoyendíaconelavance de las tecnologías.

Nota: *CentrosNET* atiende a la privacidad del alumno en todo momento, pues el propio alumno puede configurar en*APPCentrosNET*sidesea recibir noticias ynovedades del centro.

# <span id="page-12-0"></span>*3 PROFESORES.*

Los profesores pueden instalarse la *APPCentrosNET*en su dispositivo móvil, y tendrán acceso a su ficha personal, su horario, reducciones, etc. Pero la fuerza de *APP CentrosNET* para profesores es que permite el envío de mensajes en modo "Envío Avanzado Selectivo (sólo APP)".

Con el envío clásico de SMS, el módulo de envíos de notificaciones a alumnos sólo estaba disponible para Administradores de *CentrosNET*, pues cada envío tenía un coste económico en saldo SMS. Ahora, gracias a la comunicación vía APP, los envíos "Envío Avanzado Selectivo (sólo APP)" son totalmente gratuitos, lo que permite poner la herramienta también a disposición de profesores.

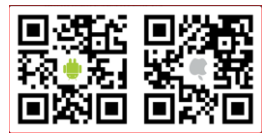

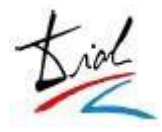

La opción de "Envío de Mensajes a la APP" para profesores se activa en *CentrosNET* desde "Configuración de Menús".

# **1 Envío de Mensajes Personales.**

<span id="page-13-0"></span>Este módulo es igual que para el Administrador, pero con los siguientes filtros:

- a) El profesor sólo puede enviar notificaciones a sus alumnos.
- b) El profesor sólo puede enviar notificaciones en modo "Envío Avanzado Selectivo (sólo APP)".

## <span id="page-13-1"></span>**2 Envío de Noticias y Novedades.**

Este módulo es igual que para el Administrador, pero con los siguientes filtros:

- a) El profesor sólo puede enviar notificaciones a sus alumnos.
- b) El profesor sólo puede enviar notificaciones en modo "Envío Avanzado Selectivo (sólo APP)".

## **3 Notificaciones Automáticas.**

El módulo de *Mensajería* de *CentrosNET*está completamente integrado con la APP. Cada vez que un alumno envíe un mensaje o suba un archivo, se recibe una notificación automática, en tiempo real, en el dispositivo. Análogamente, se recibe una notificación automática cada vez queeladministrador envíeunmensajealprofesor,subaunarchivoopubliqueunanoticia.

Gracias a la *APPCentrosNET*, el profesor está informado en tiempo real de las actualizaciones en su Zona de Profesorde CentrosNET, directamente en su Smartphone o Tablet.

El usuario recibe en *CentrosNET APP* el texto completo del mensaje y enlaces de descarga para los adjuntos del mismo.

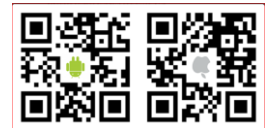

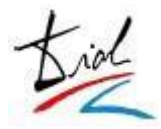

## **¿Qué ve el profesor en la App de Centrosnet?**

#### - **MENSAJES**

o El profesor recibe todas las notificaciones del Centrosnet a su movil

#### - **PROFESOR**

- o Datos personales
- o Horarios del curso escolar
- o Carga de faltas diaria
- o Carga de datos web
- o Encuestas
- o Formularios

#### - **CENTRO**

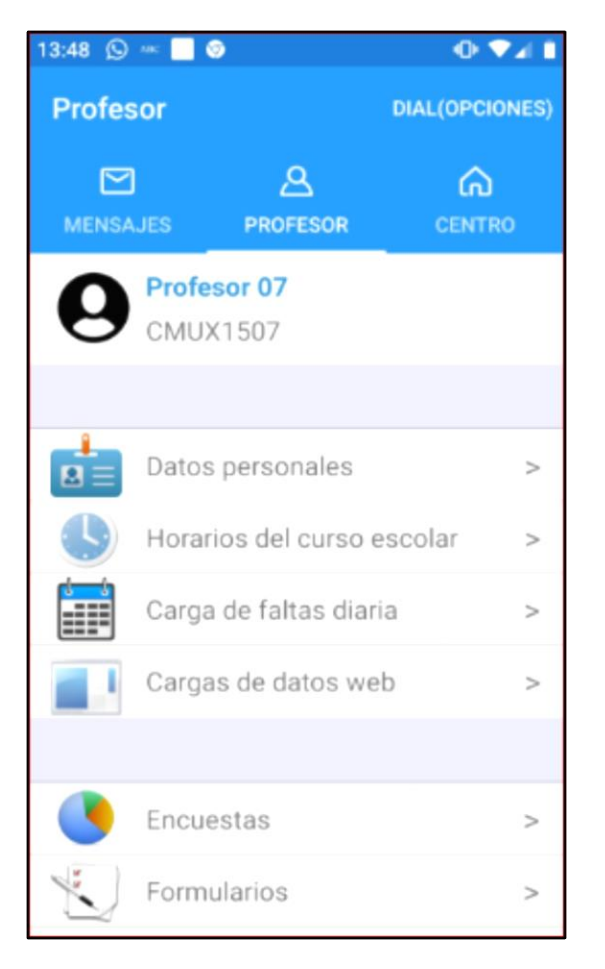

# *Notificaciones Automáticas. Notificaciones Automáticas (Mensajes)*

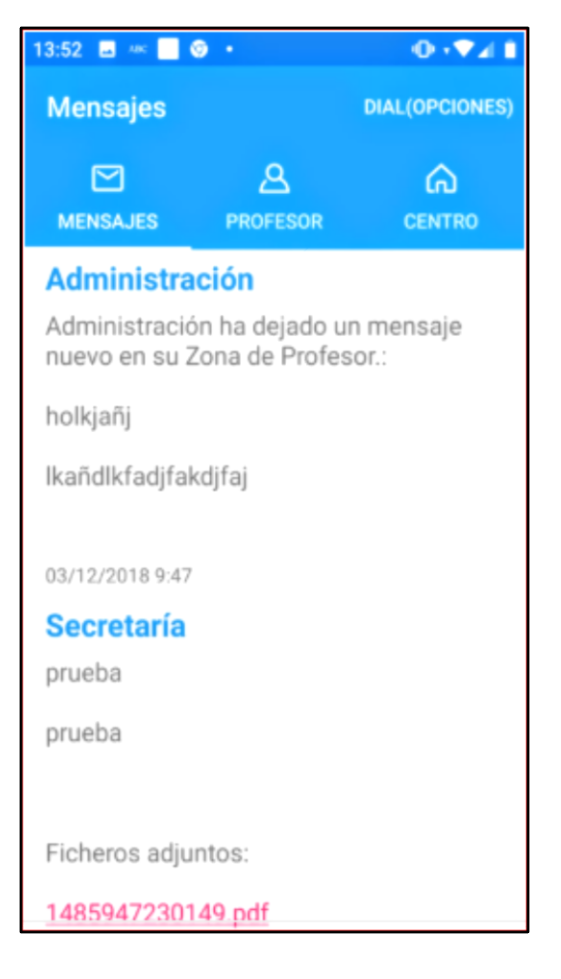

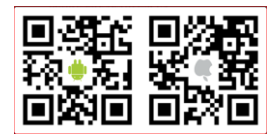

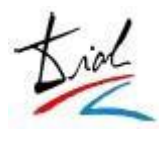

#### Datos personales

Descriprción de sus datos personales, teléfono, email, etc.

#### o **Horarios del curso escolar**

Se reflejan los horarios que el profesor tiene.

# o **Carga de faltas diaria**

<span id="page-15-0"></span>El profesor puede cargar las faltas diarias a través de su dispositivo móvil de una manera muy ágil y rápida. En la pestaña "*Faltas*"delaAPP, secargan automáticamente los grupos del día, tanto si se trata de grupos individuales como de colectivos.

Para marcar la falta de un alumno, basta con pulsar en el mismo.

Por defecto aparece el día vigente en la pestaña "Faltas", pero se pueden cargar faltas de cualquier fecha simplemente eligiendo el día deseado en el calendario incorporado. Se pica sobre el grupo correspondiene y nos salen todos los alumnos si son de grupo colectivos o individuales.

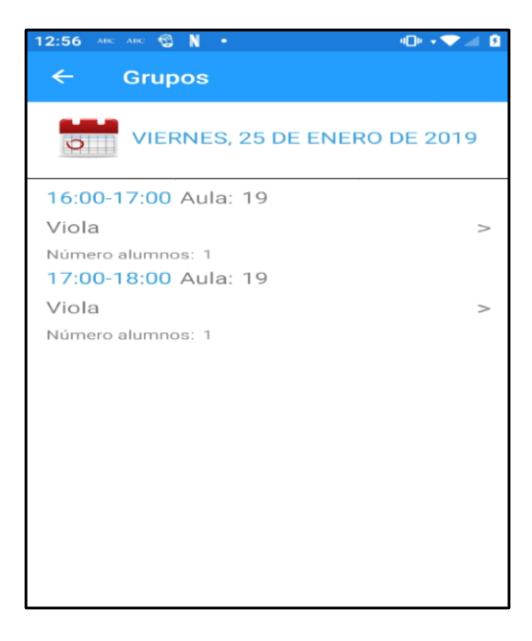

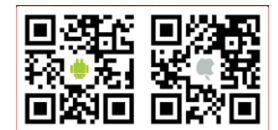

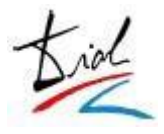

#### o **Carga de datos web**

El profesor podrá cargar las destrezas, calificaciones finales y faltas en su dispositivo móvil, Tablet.

En cual le lleva al enlace de Centrosnet donde se pueden introducer las notas*.*

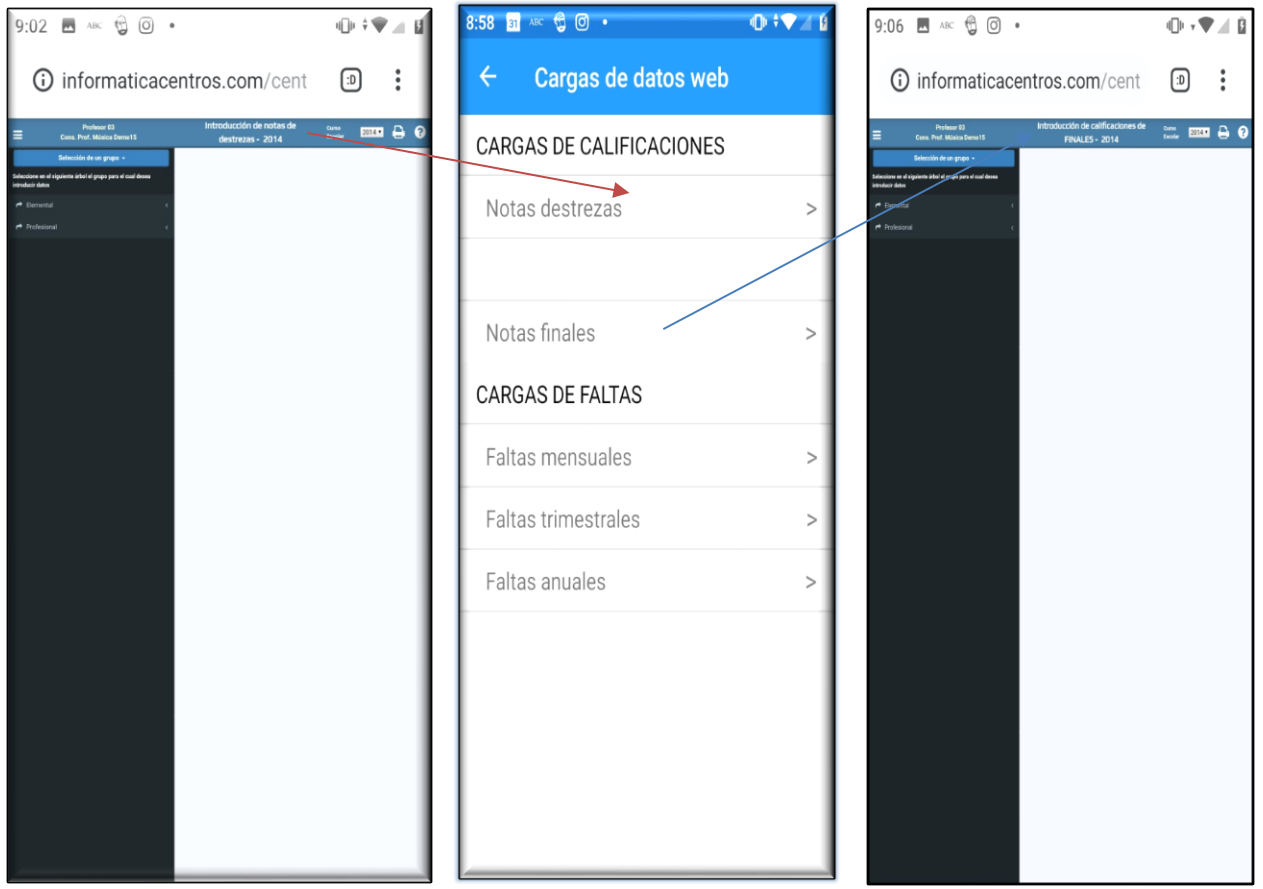

#### o **Encuestas y Formularios**

Son encuestas y formularios que el centro introduce en Centrosnet para que puedan directamente a través de la aplicación contestarlas.

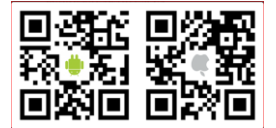

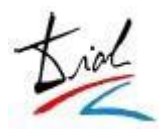

# *4 ALUMNOS.*

# *A Instalación de la APP.*

<span id="page-17-0"></span>LainstalacióndelaAPPeneldispositivodelalumnosepuede instalar dedosmaneras:

a. En el propio dispositivo Android o Iphone a través de *Google Play* o Apple Store.

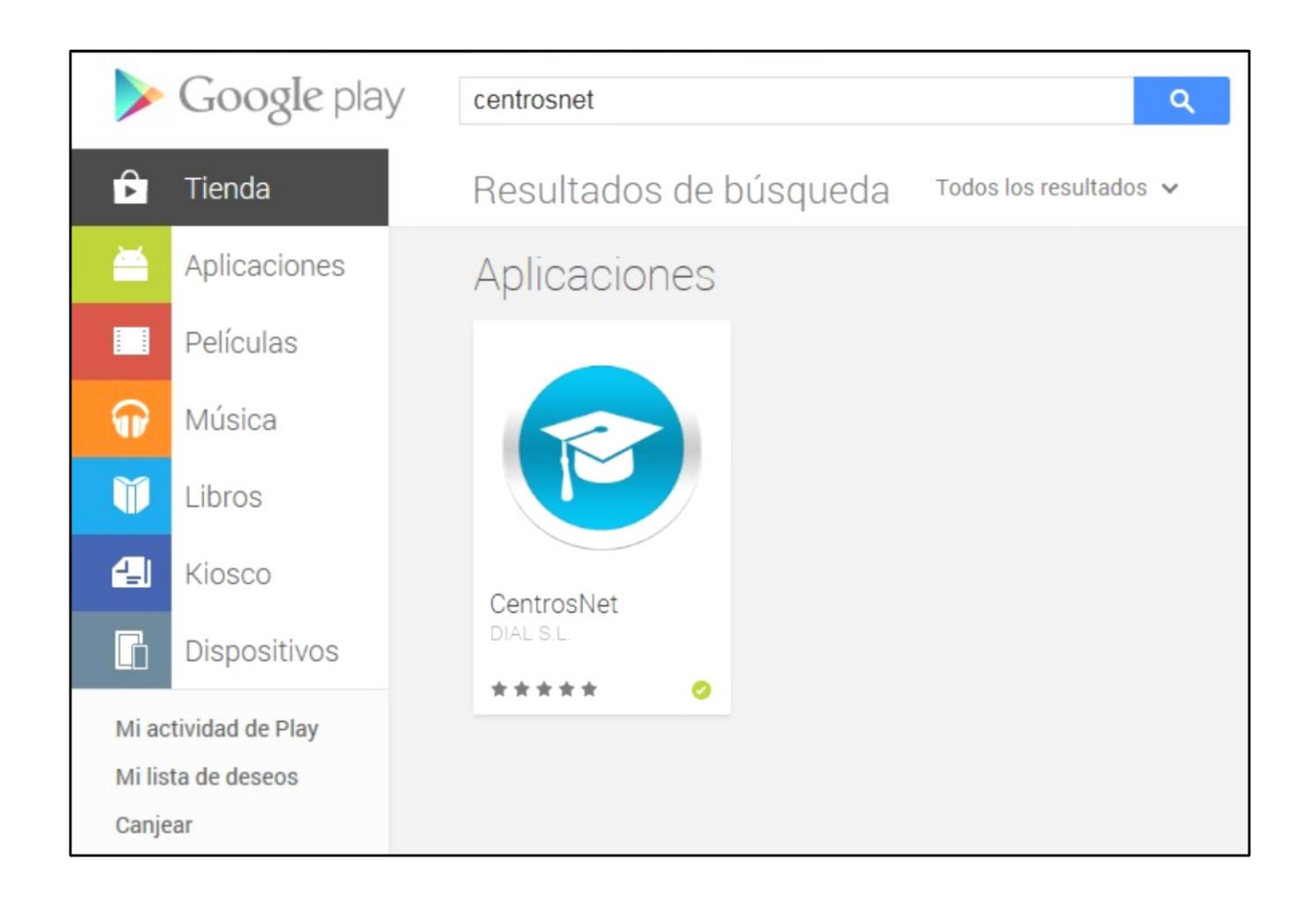

b. Leyendo en su dispositivo el códigoQR, el cualpuede estar ubicado en la web del centro, o en *CentrosNET*, o impreso en los tablones del centro (*ver [apartado2..1](#page-4-1)*).

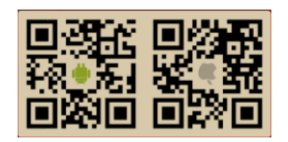

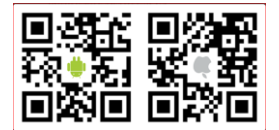

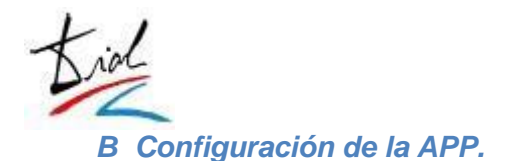

<span id="page-18-0"></span>La aplicación es configurada casi íntegramente por el centro. EL alumno únicamente debe seleccionar si desea recibir novedades y noticias del centro.

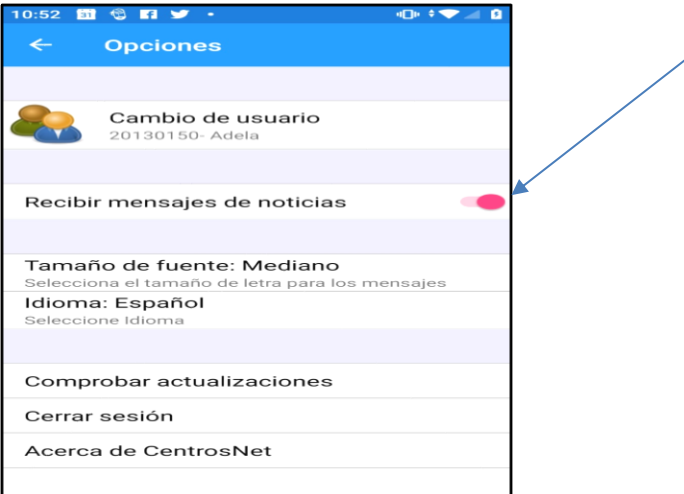

*Configuración de APP.*

# *C Notificaciones Automáticas.*

El módulo de *Mensajería*de *CentrosNET*está completamente integrado con laAPP. Cada vez que un profesor envíe un mensaje o suba un archivo, se recibe una notificación automática,

en tiempo real, en el dispositivo. Análogamente, se recibe una notificación automática cada vez que el administrador envíe un mensaje al alumno o suba un archivo

Gracias a *APP CentrosNET*, el profesor está informado en tiempo real de las actualizaciones en su Zona de Alumnode CentrosNET, directamente en su Smartphone o Tablet.

# <span id="page-18-1"></span>*D Funcionalidades.*

La aplicación está organiza en pantallas o pestañas ("*Tabs*"), las cuales pueden ser activadas o desactivas por el centro [\(configuración App\)](#page-6-0)

Detallamos a continuación las pantallas que componen la **APP para el ALUMNO**

#### Pestaña - **Mensajes.**

Esta pantalla es la que aparece al acceder a la aplicación en nuestro dispositivo. Los mensajes recibidos aparecen por orden del más reciente al más antiguo, y podemos archivarlos o borrarlos.

Los mensajes son notificados en el dispositivo de la misma forma que los SMS o los mensajes tipo WhatsApp, de manera que no es preciso estar dentro de la aplicación para recibirlos.

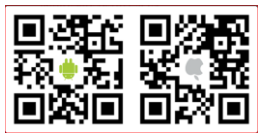

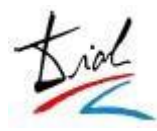

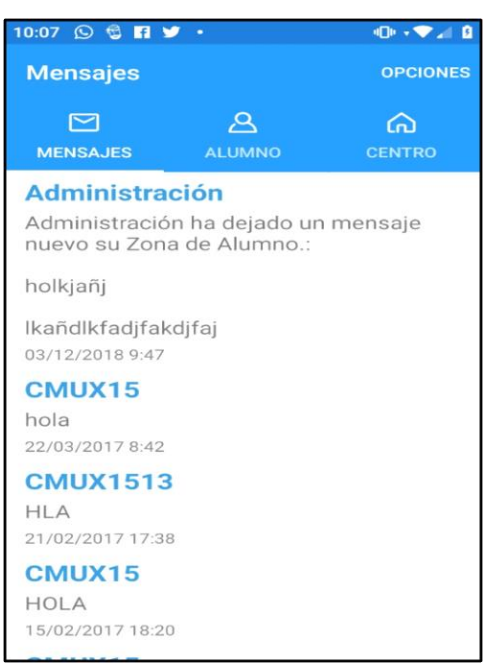

*Pantalla de Inicio – Mensajes.*

En el [s](#page-27-0)e enumera con detalle los distintos tipos de mensajesynotificaciones que son centralizados desde esta misma pantalla.

## Pestaña -**ALUMNO**

En esta pantalla se consultan los datos personales cargados en la ficha del alumno, tanto en la *APP* como en *CentrosNET*. En la banda superior se puede ver en todo momento el número de expediente. Debajo podemos ver los datos personales, horarios, notas, historial y faltas de asistecia. Además podrían contester a encuestas y formularios planteados por el Centro.

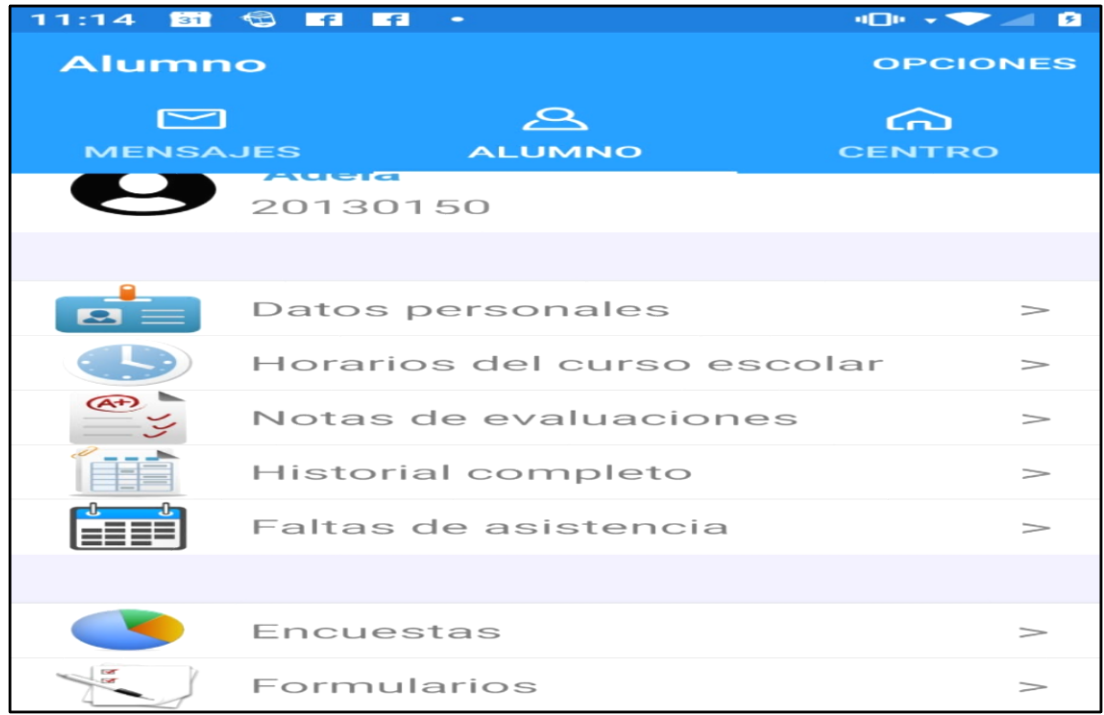

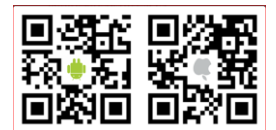

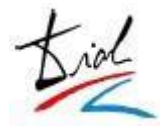

En esta pantalla se consultan **en tiempo real** el horario del alumno. Cualquier cambio realizado en el mismo será reflejado en la aplicación automáticamente.

Pulsando en el horario deseado, aparece la información detallada del mismo.

• **- Horarios**

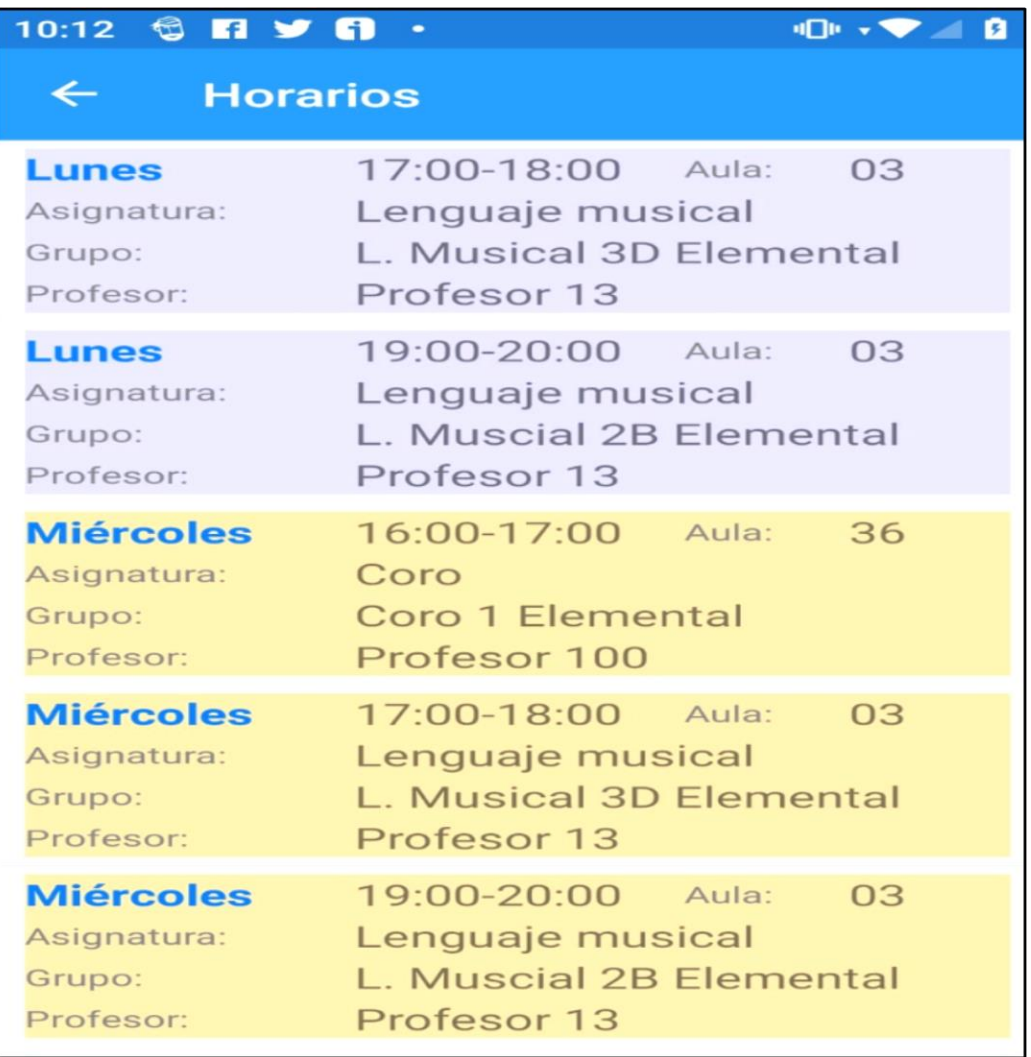

*-Horarios.*

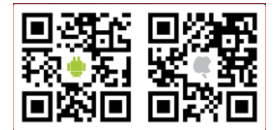

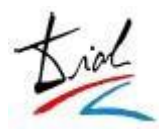

#### • -**Historial.**

En esta pantalla se consultan **en tiempo real** el historial del alumno. Cualquier cambio realizado en el mismo será reflejado en la aplicación automáticamente.

La pantalla está distribuida por años, y se puede ver todo el expediente con la información de cada curso escolar, con las asignaturas cursadas y la nota obtenida.

La publicación de notas en la aplicación se rige por los mismos criterios que la publicación de notas de *CentrosNET*. Es decir, se respetan las mismas fechas y configuraciones: cuando la nota sea visible en *CentrosNET* también será visible en la *APP* y de la misma manera, mientras la nota no sea visible en *CentrosNET*tampoco lo será en la*APP*.

Así pues, el alumno puede consultar sus notas **en tiempo real** todavía más cómodamenteen sumóvil, sin tenerqueacceder a*CentrosNET*.

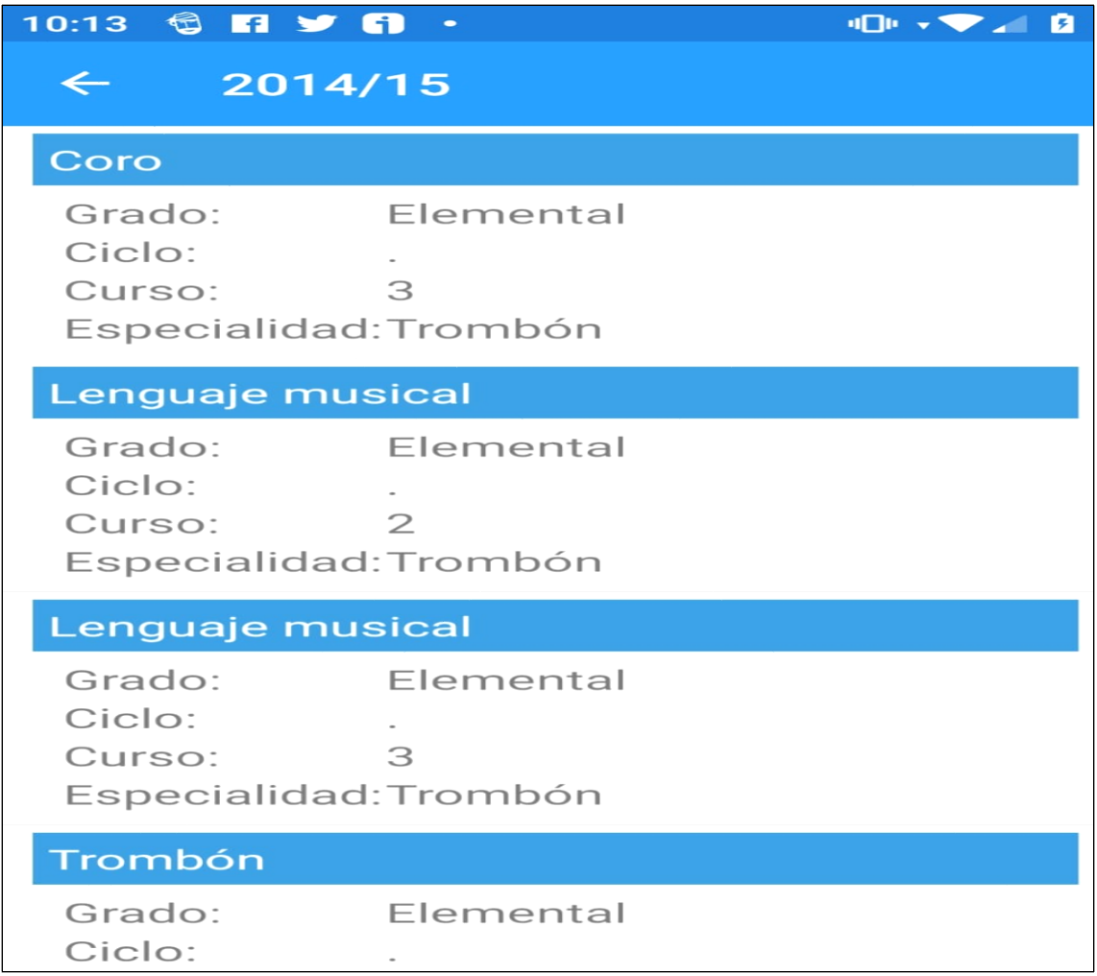

*- Historial.*

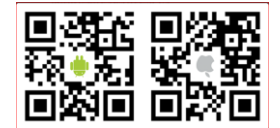

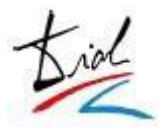

#### - **Faltas de asistencia.**

En esta pantalla se consultan **en tiempo real** las faltas del alumno. En el momento en que el profesor carga las faltas en *CentrosNET*, la información queda actualizada en la aplicación automáticamente.

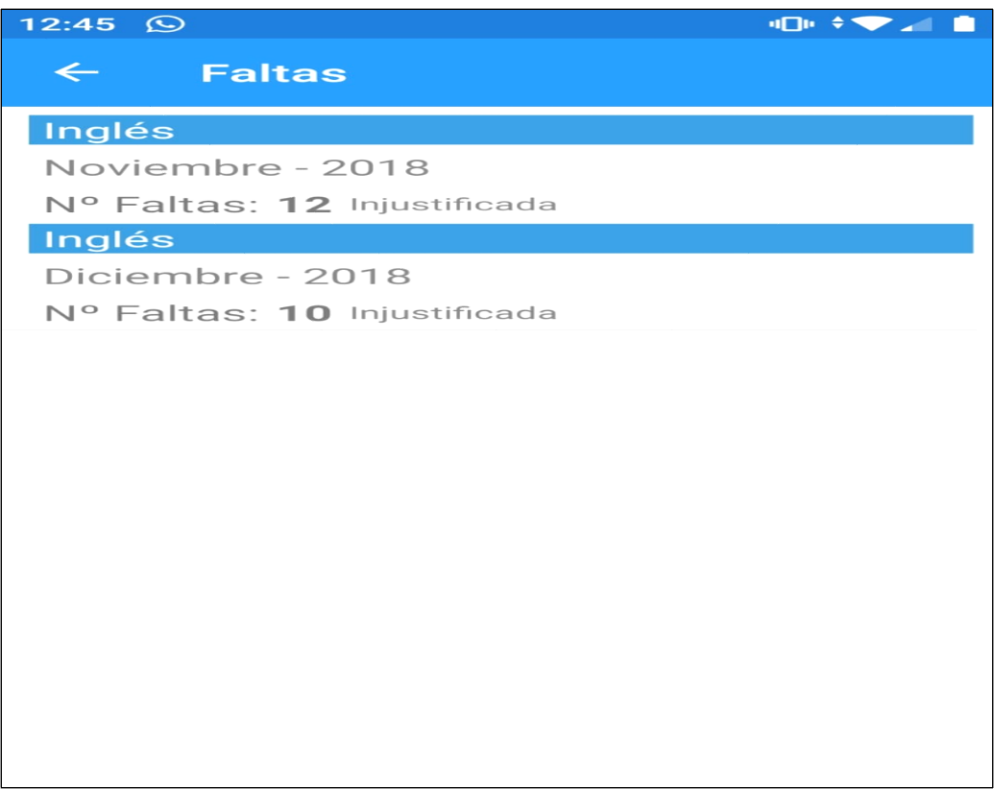

*- Faltas.*

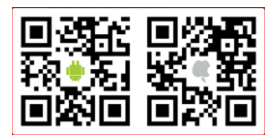

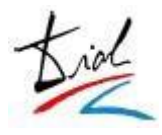

#### - **Evaluaciones**

En esta pantalla se consultan **en tiempo real** los datos académicos de las evaluaciones del alumno del curso escolar vigente. Cualquier cambio realizado en dichos datos será reflejado en la aplicación automáticamente.

La publicación de notas en la aplicación se rige por los mismos criterios que la publicación de notas de *CentrosNET*. Es decir, se respetan las mismas fechas y configuraciones: cuando la nota sea visible en *CentrosNET* también será visible en la *APP* y de la misma manera, mientras la nota no sea visible en *CentrosNET*tampoco lo será en la*APP*.

Así pues, el alumno puede consultar sus notas **en tiempo real** todavía más cómodamente en su móvil, sin tener que acceder a *CentrosNET*.

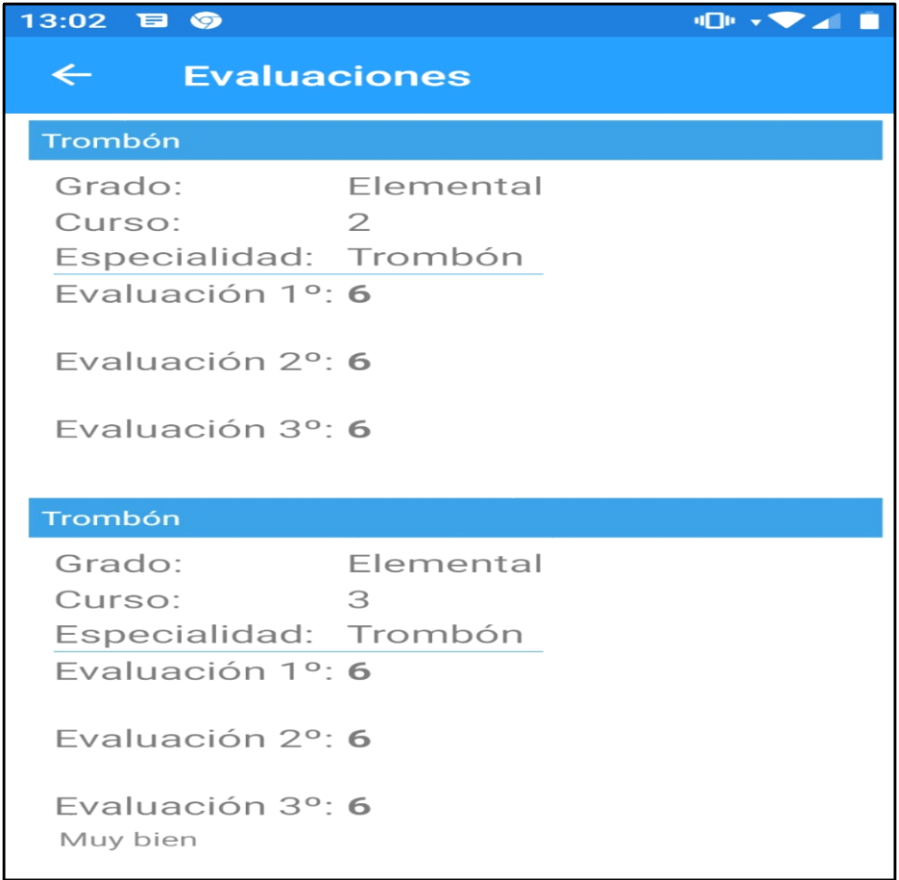

*- Evaluaciones.*

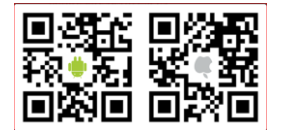

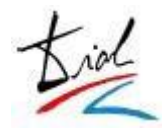

# Pestaña -**CENTRO**

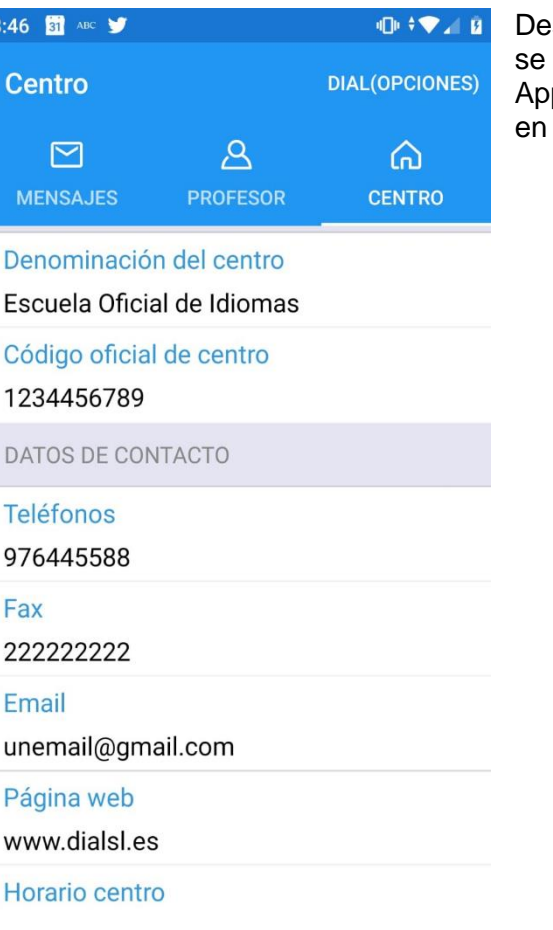

esde la pestaña Centro se perfila los datos del centro que se configuran desde Centrosnet en la Configuración de la App. Una vez que se cliquea en la configuración se visualiza en la App de Centrosnet. (configuración App)

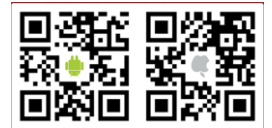

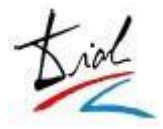

# <span id="page-25-0"></span>*5 Acceso y Contraseñas Seguras (MD5).*

Una vez instalada la aplicación en el móvil o Tablet, hay que introducir los datos de acceso que identifican al alumno:

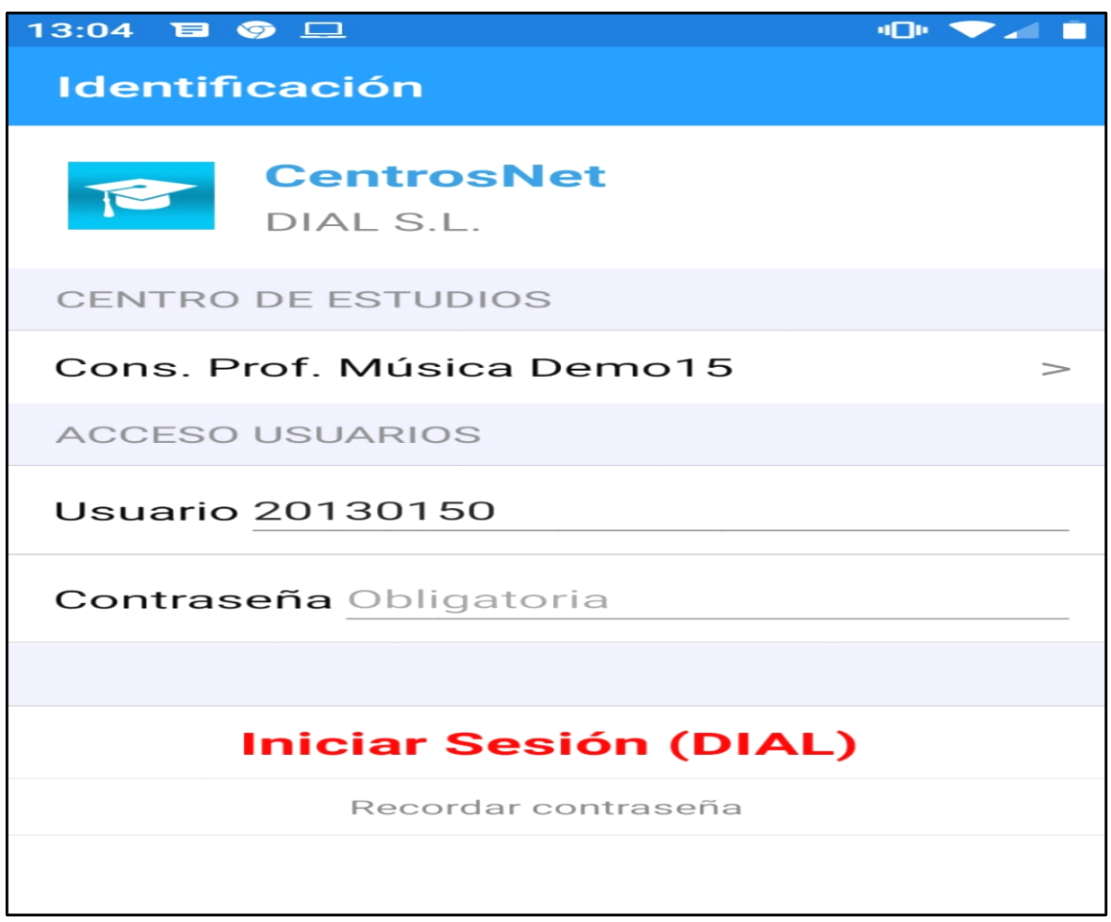

*Pantalla de Login.*

- **Tipo de Centro**: Escuela de Idiomas, Conservatorio de Música, Extensión, etc.
- **Centro**: lista conlos centros que han contratado la aplicación*APPCentrosNET*.
- **Usuario** *\**: el expediente del alumno.
- **Contraseña** *\*\**: la contraseña personal del alumno.

*\** Si el alumno no recuerda su Expediente, puede consultarlo en *CentrosNET*: este dato aparece en la banda superior debajo del menú, a la derecha del nombre.

*\*\** Esta contraseña es la contraseña personal que define el alumno, la cual se guarda encriptadaconelalgoritmoMD5,cumpliendotodoslosestándaresdeseguridadydelaLOPD.

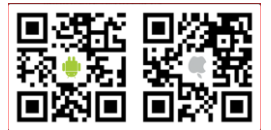

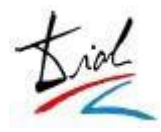

El siguiente documento explica en detalle el proceso de activación de las contraseñas seguras en *CentrosNET*:

<http://www.dialsl.es/uploads/files/CN%20Configuraci%C3%B3n%20contrase%C3%B1as.pdf>

# *Notas:*

- En el caso de alumnos menores de edad, los tutores (padre, madre, tutor legal) también tienen acceso a la aplicación móvil. Los datos de acceso en este caso son el expediente del alumno y la clave personal del tutor correspondiente.
- Manual de tutores o padres.
	- <http://www.dialsl.es/uploads/files/CN%20Acceso%20Padres.pdf>
- Manual de acceso profesores
	- [http://www.dialsl.es/uploads/files/CN%20Acceso%20Contrase%C3%B1a%](http://www.dialsl.es/uploads/files/CN%20Acceso%20Contrase%C3%B1a%20Personal%20Profesores.pdf) [20Personal%20Profesores.pdf](http://www.dialsl.es/uploads/files/CN%20Acceso%20Contrase%C3%B1a%20Personal%20Profesores.pdf)
- Manual para alumnos
	- [http://www.dialsl.es/uploads/files/acceso%20seguro%20alumnos%20nuev](http://www.dialsl.es/uploads/files/acceso%20seguro%20alumnos%20nuevos.pdf) [os.pdf](http://www.dialsl.es/uploads/files/acceso%20seguro%20alumnos%20nuevos.pdf)

• Un único expediente puede generar tres instalaciones de la APP: la del alumno y la de los dos tutores legales. Los tres recibirán las notificaciones y los tres tendrán acceso a las funcionalidades de la APP, pero a nivel de contratación las tres instalaciones computarán como una sola, asociada al expediente.

Así pues, una contratación de 500 licencias permite la instalación de: 500 alumnos, 500 "padres", 500 "madres" y todos los profesores del centro.

- Es imprescindible activar el módulo de contraseñas seguras en *CentrosNET* para poder acceder a la APP. Es un proceso sencillo de activar, y altamente recomendable para cumplir las normativas de seguridad de protección de datos. Quedamosadisposiciónparaapoyar al centroenelproceso deactivaciónyresolver cualquier duda alrespecto.
- *CentrosNET APP* es multiusuario. Puede acceder a la aplicación con tantos usuarios como necesite, utilizando los datos de acceso de cada uno. Una vez autentificado con un usuario, si recibe un mensaje para cualquier otro usuario de los registrados en su dispositivo, podrá acceder al mismo mediante un fácil asistente de cambio incorporado: simplemente deberá introducir de nuevo la clave del usuario al que está accediendo, por motivos de seguridad.

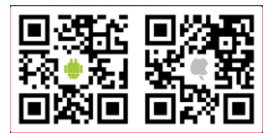

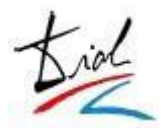

# <span id="page-27-0"></span>*6 Mensajería y Noticias de CentrosNET en CentrosNET APP.*

Detallamos a continuación los diferentes tipos de mensajes que se reciben en *CentrosNET APP*:

- **Mensajes sustitutivos a los SMS**: los mensajes que envía el centro a través del "Módulo de Envío de SMS".
- **Noticias y novedades del centro (I)**: los mensajes que envía el centro a través del "Módulo deEnvío deSMS" catalogados como "Noticias/Novedades".
- **Noticias y novedades del centro (II)**: a través del "Módulo de Noticias" integrado en el "Módulo deMensajería".
- **Mensajes directos del profesor (I):** a través del Módulo de Envío a la APP.
- **Mensajesdirectosdelprofesor:(II)** a través del Módulo de Mensajería.
- **Aviso de cambio de grupo concedido**: en tiempo real, y con todo el detalle del cambio de grupo concedido (nuevo horario, profesos, etc.).

Nota: los mensajes recibidos en *CentrosNET APP* procedentes del módulo de *CentrosNET* de mensajería se reciben con el texto íntegro, adaptado para el entorno, y con enlace a los adjuntos incorporados. Si el mensaje fuese demasiado largo (más de 4000 caracteres) o no fuese compatible con el dispositivo, se recibirá igualmente aviso de que hay un mensaje nuevo, que podrá consultarse en *CentrosNET*.

 *Mensaje con adjuntos.*

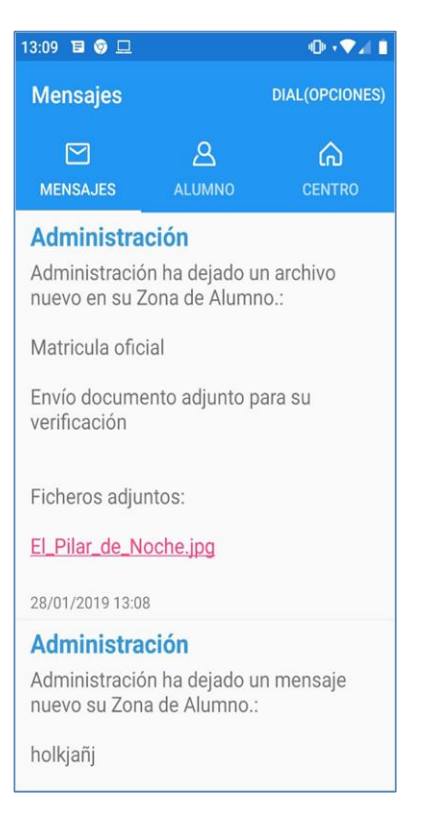

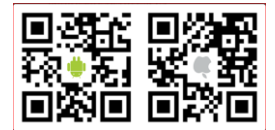

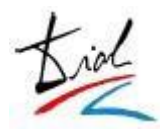

<span id="page-28-0"></span>*7 Información y Contacto.*

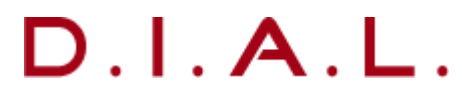

Desarrollos Informáticos de Aplicaciones Logiciales

#### **Dirección**:

C/ Consejo de Ciento, nº 21 50007

Zaragoza **Teléfono**: 976 25 99 75

Fax: 976.25.99.76

email: david@dialsl.net

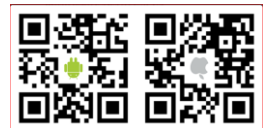